## Congratulations President Elects!

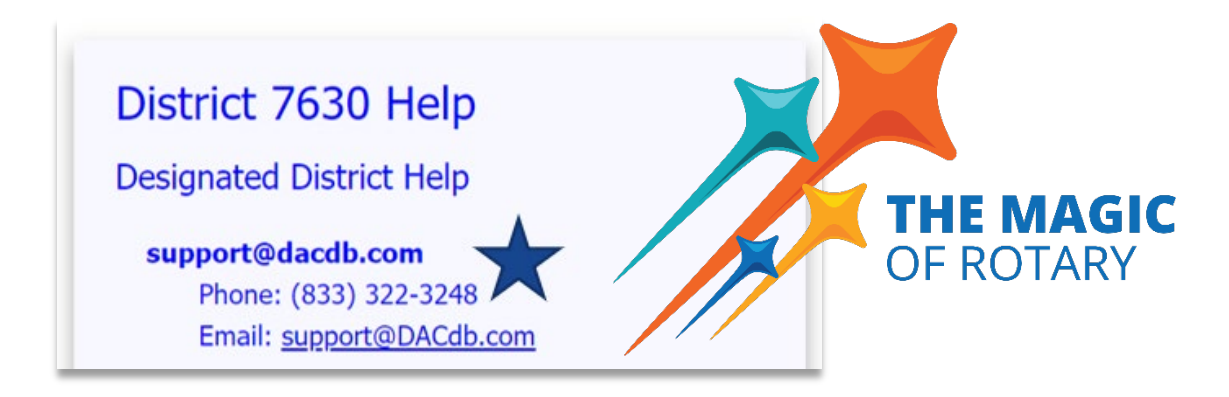

**DACdb Highlights** (Today's presentation can be found on the District Tab, Files Icon)

## **[www.dacdb.com](http://www.dacdb.com/)**

- *Your initial username is your primary email address, and the initial password is your member ID number which is on your RI Magazine.*
	- o *Password guidelines are more complex now after the new roll out of DACdb last year.*

My CLUB | DISTRICT | Support / Learning | Admir Member Profile: Sandra Early

Rotary District: : : 0: *Update your personal member profile yearly and encourage all members to do the same!*

*Please run RI Compare (Member Compare) after entering new members. (At a minimum!)*

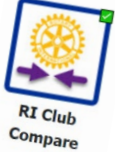

*A new member is not an official member of the Rotary until they have their RI Member*  **Success** *ID #* MemberID: 11370385

Close this Window, and Refresh the Member Compare.

*Need help with DACdb? Check out the "Support/Learning" tab in DACdb. Urgent: Call DACdb or Text Sandra*

*The most important thing to learn today is that I am here to support you and your Club!*

*Thank you!*

Sandra Early

*District Executive Secretary 410-739-4716 [7630RotaryDistrict@gmail.com](mailto:7630RotaryDistrict@gmail.com)*

(Remember…I visit other clients on Tuesday and Thursday. If you need me, call or text and I will be in touch ASAP!)